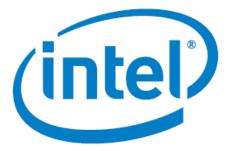

# Intel Arria<sup>®</sup> 10 FPGA - Iperf Design for Nios<sup>®</sup> V/m Processor

Date: 06/30/2023 Revision: 1.0

## Table of Contents

| Theory Of Operation             | . 3 |
|---------------------------------|-----|
| Block Diagram                   | .3  |
| Description                     | .3  |
| IP Cores                        | .3  |
| Executing the Design on dev kit | .4  |
| Expected Result                 | .4  |

# Theory Of Operation

**Block Diagram** 

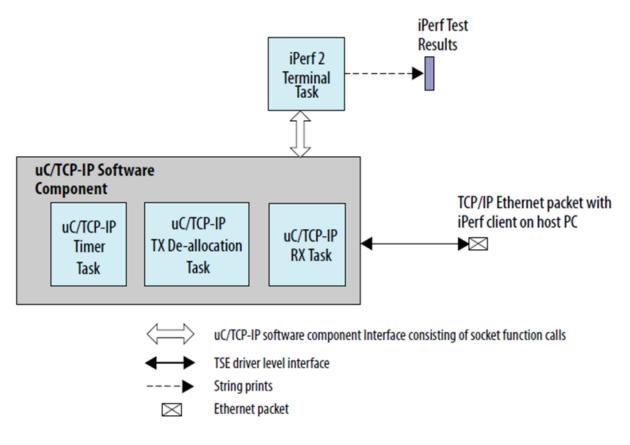

#### Description

Perf 2 is a benchmarking tool for measuring performance between two systems, and it can be used as a server or a client.

An iPerf server receives an iPerf request sent over a TCP/IP connection from any iPerf clients and runs the iPerf test according to the provided arguments. Each test reports the bandwidth, loss, and other parameters.

## **IP Cores**

- NIOS V/m soft processor core
- Triple-Speed Ethernet Intel FPGA IP
- altera\_msgdma
- On Chip RAM
- JTAG UART

## Executing the Design on dev kit

Note: Please refer to the readme.txt file in the package for the steps to create the design, application and generate the programing files.

- Unpackage/extract the design in your working directory
- Locate the "ready\_to\_test" folder within the package
- The folder contains the necessary files for executing the application on the board. Refer to the readme file for the steps to program the application files on the board.
- Validate the design by observing the prints on the terminal.

#### **Expected Result**

Note: The network configuration is likely to be different from that used by Intel to test. The results shown below may vary depending on the setup and configurations.

The following is the output as observed on the JTAG UART terminal. The output is analogous to the logic from the application code.

[main] Main Task TOS: 0x51cf8 Print the value of System ID System ID from Peripheral core is 0xFACECAFE [uc\_main\_task] [uc main task] uC/TCP-IP Setup [uc\_main\_task] TSE MAC base: 0x212000. [uc\_main\_task] Rx csr name: /dev/sys\_tse\_msgdma\_rx\_csr. [uc main task] Tx csr name: /dev/sys tse msgdma tx csr. [uc\_main\_task] INF0: Initializing network stack. [conf\_static] Configuring (static) IP address [conf static] \* Address: 192.168.130.5 [conf\_static] \* Mask: 255.255.255.0
[conf\_static] \* Gateway: 192.168.130.254 [uc\_main\_task] INFO: Initializing network stack: Success. Using interface 1. IPerf Terminal TEST ID : 1 \*\*\*\*\* TCP Server listening on 192.168.130.5 Port 5001 Window size: 4096 bytes Buffer size: 8192 bytes Local 192.168.130.5 Port 5001 connected with 192.168.130.254 Port 58914 [6] R[5] 0.000 - 1.047 sec : 1679000 Bytes, 12829 Kbits/sec 

 1.047
 2.060 sec :
 2268840 Bytes,
 17917 Kbits/sec

 2.060
 3.074 sec :
 2271760 Bytes,
 17923 Kbits/sec

 3.074
 4.085 sec :
 2277600 Bytes,
 18021 Kbits/sec

 4.085
 5.097 sec :
 2277600 Bytes,
 18003 Kbits/sec

 5.097
 6.109 sec :
 2274680 Bytes,
 17981 Kbits/sec

 6.109
 7.122 sec :
 2268840 Bytes,
 17981 Kbits/sec

 7.122
 8.134 sec :
 22717600 Bytes,
 18003 Kbits/sec

 8.134
 9.146 sec :
 2277600 Bytes,
 18003 Kbits/sec

 [6] R[5] [6] R[5] [6] R[5] [6] R[5] [6] R[5] [6] R[5] 7.122 - 8.134 sec : 8.134 - 9.146 sec : 6] R[ 5] [6] R[5] 2277600 Bytes, 18003 Kbits/sec \*\*\*\*\* RESULT \*\*\*\* = 21886104 = 10.042 Bytes received Bytes receive Duration (sec) \_\_\_\_\_\_ count = 10.042 7496 Transitory error count = 0 CPU Usage Max = CPU Usage Average = 0 % 0 % 17435 Kbits/sec Average speed -\*\*\*\*\*